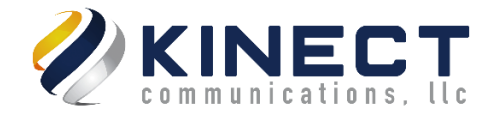

# **How to Pair a Yealink Handset with the W70B DECT Base Station**

## **Applies To**

- Yealink W70B Base Station
- Yealink W76P Base Station and Handset
- Yealink W59R Handset
- Yealink W56H Handset

## **Procedure**

Before registering a handset, the base station will need to be placed in Registration mode.

#### **Enabling Registration Mode on the W70B Base Station**

Long press  $\bullet$  on the base station until the handset LED flashes.

The base station will now be in Registration mode.

*Note: If the base station does not identify a DECT phone within 90 seconds, the registration mode will switch off automatically.*

#### **Registering a New Handset to a Base Station**

- 1. Press the **Reg** soft key to register the handset. The handset will now search for a base station in the registration mode.
- 2. After the handset is registered successfully, the phone prompts **Handset Subscribed** and **Base NO** (the last 4 characters of the connected Base's MAC address).
- 3. After the handset is initialized successfully, an icon with the internal handset number and handset name appears on the phone screen.

*Note: You can also press OK > Register Handset and then select the desired base to register the handset. You need to enter the base PIN (default: 0000) after a base is found.*